# **Cómo Trabajar Remotamente en aragorn**

Aragorn es el nombre del servidor para los estudiantes de electrónica/telemática. Para trabajar en aragorn, deben utilizarse programas de conexión SSH / SFTP.

# **Aplicaciones a utilizar**

### **En Windows:**

En caso de trabajar en Windows aplicación recomendada a utilizar para este fin es [mobaxterm.](http://mobaxterm.mobatek.net/)

Esta aplicación es bastante intuitiva de utilizar. Para conectarse al servidor, basta con ir al botón "Session" y seleccionar la opción SSH. Luego, proceda a ingresar el nombre del servidor remoto (en nuestro caso aragorn.elo.utfsm.cl) en el campo "Remote host".

### **En Linux:**

Si utiliza Linux, no se requieren programas externos, ya que la mayoría de las distribuciones vienen con clientes ssh ya instalados, que se ejecutan desde consola con el comando ssh. Si el comando no se encuentra en su sistema, deberá instalar un paquete de SSH Client que debería estar en el repositorio (repositorio, servidores remotos desde donde su máquina baja actualizaciones y nuevos programas).

**IMPORTANTE**: Recuerde que el nombre de usuario de aragorn corresponde al institucional, es decir, su cuenta aragorn corresponde a algo del tipo:

<Nombre>.<Apellido> , en el caso de usar ssh usted se puede conectar a esta cuenta usando: <Nombre>.<Apellido>@aragorn.elo.utfsm.cl

Su clave es la misma que la del correo institucional.

## **Trabajar gráficamente en aragorn**

Es importante tener en cuenta que al establecer una conexión con aragorn por SSH, no podrá ver las aplicaciones gráficas que quiera correr en el servidor. Esto es porque en su forma básica SSH sólo permite transferir texto entre el computador cliente y el computador remoto.

Hace mucho tiempo que los terminales dejaron de manejar solo texto para permitir manejo gráfico (es decir ejecutar programas con ventanas, manejo de mouse, etc). La arquitectura de software para el manejo gráfico también es cliente-servidor. Las aplicaciones gráficas corriendo en una máquina actúan como clientes y se conectan a un servidor gráfico en la misma máquina o en una remota y así pueden desplegar objetos gráficos en la pantalla del computador que corre el servidor gráfico. Desde la época de Unix el sistema cliente-servidor para hacer este manejo se conoce con el nombre de X Window System o sencillamente X.

### *Profesor: Agustín González*

Al conectarse vía ssh desde Windows o Linux, debemos informar a la aplicación nuestro interés en activar la opción de interacción gráfica (no solo texto). Si no configuramos la ubicación del servidor X, la aplicación que corre en el lado remoto (aragorn) en principio trataría de enviar su salida gráfica al computador donde está (aragorn) y naturalmente arrojará un error (no tiene acceso al Display). Para permitir que esa interacción gráfica llegue hasta nuestro computador debemos solicitar a ssh traer hasta nuestro Windows o Linux la conexión del cliente gráfico (la aplicación en aragorn) y la redirija al servidor grafico (X) corriendo en nuestra máquina. Lo anterior se conoce comúnmente bajo la opción X forwarding. Así podemos ver las aplicaciones gráficas en el Display de nuestro escritorio mientras son ejecutadas en un computador remoto (aragorn).

**En Windows**: De la explicación previa se puede concluir que, para ver la salida gráfica en Windows, debemos asegurarnos que éste tenga corriendo un servidor X. Afortunadamente mobaxterm ya incluye un servidor X Windows con lo cual el manejo gráfico se facilita.

Lo que hace este programa es generar una consola de comandos bastante similar a la de las distribuciones Linux. Además, puedes cargar directamente tus archivos y/o carpetas.

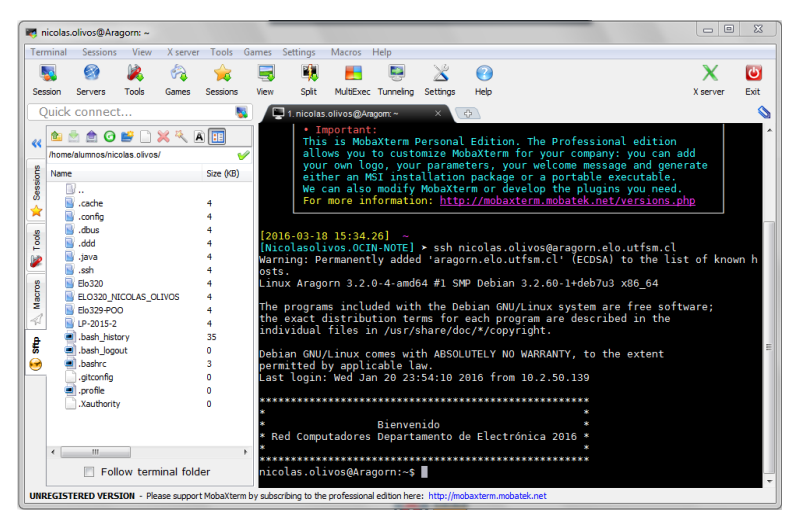

**En Linux:** Al correr ssh sólo debe agregar la opción -X.

### \$ssh –X <nombre\_usuario>@aragorn.elo.utfsm.cl

donde <nombre\_usuario> es del tipo <Nombre>.<Apellido> (como su cuenta de correo institucional).

**NOTA:** Para probar el uso de fowarding se recomienda correr dentro del servidor el comando \$xclock, al ejecutar este comando debiera ver una ventana con un reloj.

### **Subir y descargar archivos desde aragorn**

Muchos alumnos suelen trabajar desde sus casas subiendo a aragorn los archivos que van desarrollando, por ejemplo, para luego compilarlos y correrlos en aragorn.

#### **Desde Windows:**

En la consola de mobaxterm usted puede ejecutar el comando scp (copia segura) y usar las mismas opciones que se explican para Linux.

Adicionalmente puede usar la ayuda de la pestaña "Scp" al lado izquierdo de la ventana (en imagen está destacada con un rectángulo rojo) para acceder al menú del sistema de archivos desde donde **se pueden mover archivos desde o hacia el servidor** directamente, ya sea **haciendo uso de los botones de la parte superior o arrastrando los archivos desde el explorador**.

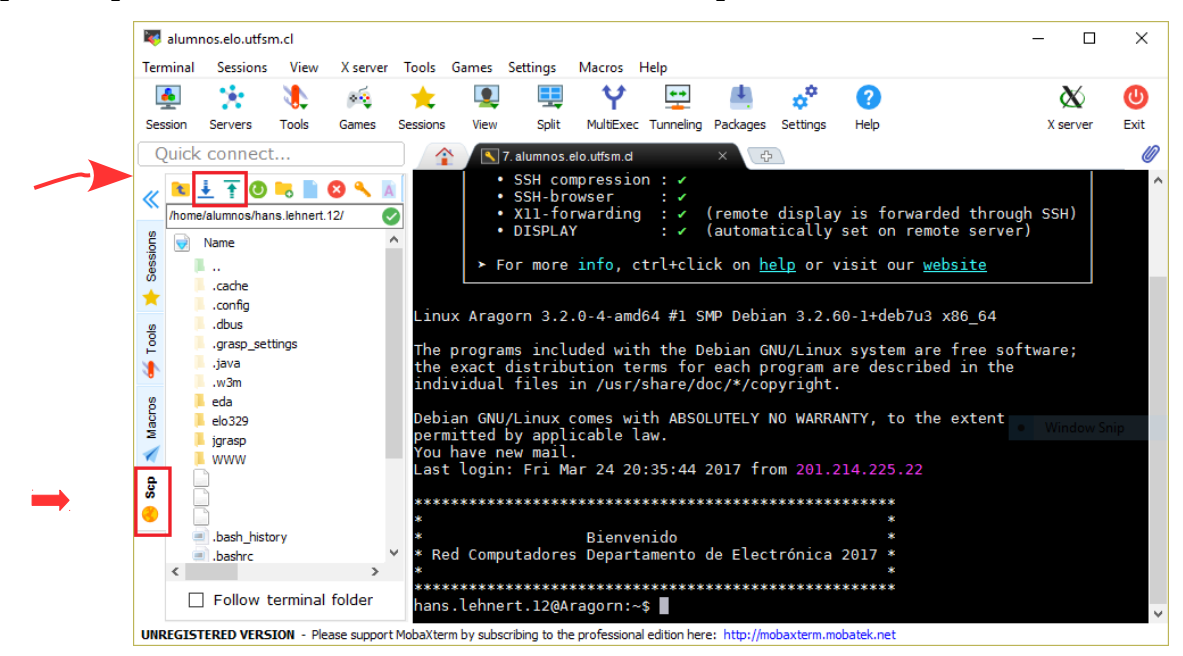

#### **Desde Linux:**

Usted tiene al menos dos opciones: scp (por Secure Copy) y sftp (por Secure File Transfer Protocol). En el primer caso, corra el comando:

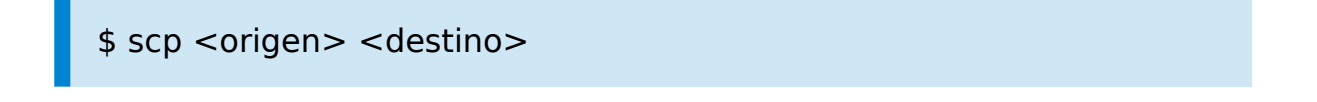

donde  $\langle$ origen $\rangle$  y  $\langle$  destino $\rangle$  corresponde a él o los archivos a transferir. La ubicación local se especifica con la ruta y luego el archivo o directorio. La ubicación remota se especifica usando <nombre\_usuario>@aragorn.elo.utfsm.cl:<directorio o archivo>. Ejemplos:

\$ scp agustin.gonzalez@aragorn.elo.utfsm.cl:ramos/elo322/T1/salidaGetManual.txt .

Notar punto final del comando para indicar el directorio actual de la máquina local. Este comando transfiere el archivo salidaGetManual.txt ubicado en el directorio ~/ramos/elo322/T1/ de la cuenta agustin.gonzalez en aragorn al directorio desde donde se ejecuta el comando. En sistemas tipo Unix, como Linux, un punto representa el directorio local.

Otro ejemplo:

\$ scp comandoGetManual.txt agustin.gonzalez@aragorn.elo.utfsm.cl:ramos/elo322/T1/

Este comando transfiere el archivo comandoGetManual.txt ubicado en el directorio donde ejecuto el scp localmente al directorio ramos/elo322/T1/ de la cuenta agustin.gonzalez en aragorn. Más opciones de scp las puede estudiar ejecutando:

\$ man scp

Otra opción para transferir archivos es usar sshfs. Este comando monta el directorio remoto en un directorio local, mediante el protocolo ssh. La sintaxis básica es

\$ sshfs <usuario>@aragorn.elo.utfsm.cl: <directorio\_remoto> <directorio\_local>

Después se puede acceder al directorio remoto mediante cualquier gestor de archivos accediendo al directorio\_local. Más información sobre el comando sshfs se puede obtener en su página man. Alternativamente, puede encontrarse información útil en la página wiki de archlinux:

<https://wiki.archlinux.org/index.php/SSHFS>

# **Comando Script**

El comando Script nos sirve para guardar en un archivo de texto toda la interacción de texto hecha en un terminal. Es útil para tener un registro de los comandos que escribimos y las respuestas recibidas en pantalla.

Su forma de uso es sencilla, para inicializarlo solo ponemos script y luego la ruta del archivo donde deseamos guardar la interacción, así:

\$script archivo.txt

Luego, para terminar de guardar la interacción en el archivo, solo ejecutar el comando exit:

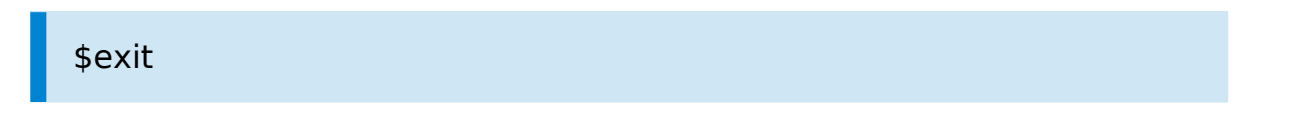

Todo lo que hayamos escrito, incluyendo salidas de consola entre script y exit estará guardado en el archivo que indicamos antes.

# **Link de interés**

1- Cómo crear un túnel para acceder a páginas que solo son accesibles en la universidad con (Ej: IEEE explore para buscar papers)

Linux:

[http://profesores.elo.utfsm.cl/~agv/elo322/1s10/project/reports/](http://profesores.elo.utfsm.cl/~agv/elo322/1s10/project/reports/Enalece.web.remoto.a.traves.de.SSh_badilla_espinoza_reyes.pdf) [Enalece.web.remoto.a.traves.de.SSh\\_badilla\\_espinoza\\_reyes.pdf](http://profesores.elo.utfsm.cl/~agv/elo322/1s10/project/reports/Enalece.web.remoto.a.traves.de.SSh_badilla_espinoza_reyes.pdf)

Windows:

<http://alvinalexander.com/unix/edu/putty-ssh-tunnel-firefox-socks-proxy/>

2- Diferencias entre ssh y telnet

<http://rassler-redes.blogspot.com/2010/04/diferencias-entre-ssh-y-telnet.html>

3- Demostraciones animada de mobaxterm

<https://mobaxterm.mobatek.net/demo.html>